# CMPS 2010 Lab 11

## Spring 2024

#### **Part 1 - Preparing New Source Files (Guided)**

- Create a new folder called lab11
- Inside of the lab11 folder set up the following files:

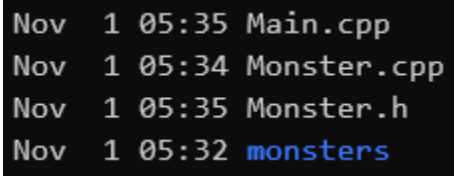

- (Reminder: you can use the linux command "touch" to create empty text tiles)
	- Main.cpp will contain the same code from lab9, except we will be removing the **struct Monster{};**
	- Instead, you will **#include "Monster.h"** in Main.cpp
	- Monster.h will contain the full **struct Monster{};** declaration
	- Monster.cpp will be blank for now

#### **Part 2 - Convert struct Monster to class Monster**

- In Monster.h:
	- Change your **struct Monster{};** declaration to a **class Monster{};** declaration.
	- Make sure to include any libraries you will need for this class, like <string>
	- Make all of the monster attributes private
	- Declare the following public function prototypes:
		- Setters: setName, setType, setColor, setEyes, setArms, setLegs
		- Getters: getName, getType, getColor, getEyes, getArms, getLegs
- In Monster.cpp:
	- Define the getter and setter functions declared in Monster.h
- In Main.cpp:
	- Update your code to use the class getter/setter functions rather than accessing the attributes directly. So, for example, instead of updating the name like this:

**monster.name = genName();**

You would do something like this:

**monster.setName(genName());**

```
To compile this weeks lab use: g++ Main.cpp Monster.cpp -o main
```
### **Run this command from your lab11 folder to submit your work.**

**/home/fac/paul/s/submit.sh**